# Fiche de données **Modbus Duco Rooffan**

### 1.A **Groupe cible**

Ce document s'adresse aux utilisateurs ayant une connaissance des systèmes de bus en série, et plus spécifiquement ceux utilisant le protocole Modbus RTU.

La description du protocole Modbus RTU ne fait pas partie du présent document. Les spécifications y afférentes peuvent être consultées sur Internet.

## 1.B **Paramètres de communication**

Le Duco RoofFan comporte 2 composants possédant chacun ses propres registres et paramètres de communication Modbus. Pour adapter les paramètres de communication suivants, il est nécessaire de le faire sur les deux composants. Les paramètres suivants sont utilisés par défaut :

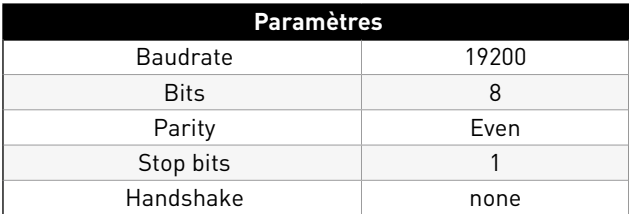

### 1.C **Montage du bus**

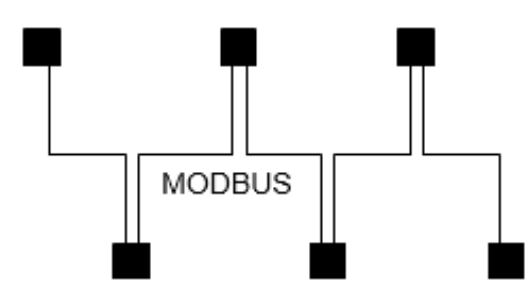

Le câblage de données doit relier un appareil à l'autre. Aucun autre type de câblage n'est autorisé ! On ne peut jamais utiliser plus de deux fils d'un câble (paire torsadée) pour la connexion de donnée.

Recommandation pour les types de câblage :

- Câbles de type CAT5/CAT7
- 2.J-Y (St) Y 2x2x0,6 (câble téléphonique)
- 3.AWG22 (2x2 torsadés)

La longueur de câble totale maximale est de 1000 m (et de 500 m pour les câbles de type CAT5/7).

### **Blindage**

Il n'est normalement pas nécessaire d'utiliser des câbles blindés. Ils offrent néanmoins une protection supplémentaire contre les perturbations électromagnétiques, en particulier contre les hautes fréquences. L'effet du blindage dépend toutefois du soin avec lequel l'installation du câblage a été effectuée.

Lorsque l'on utilise des câbles blindés, le blindage doit être mis d'un côté au moins sur « prise de terre » (de préférence au niveau du Modbus maître). En cas de contact du blindage aux deux extrémités, il convient en outre de tenir éventuellement compte des flux de circulation opérants !

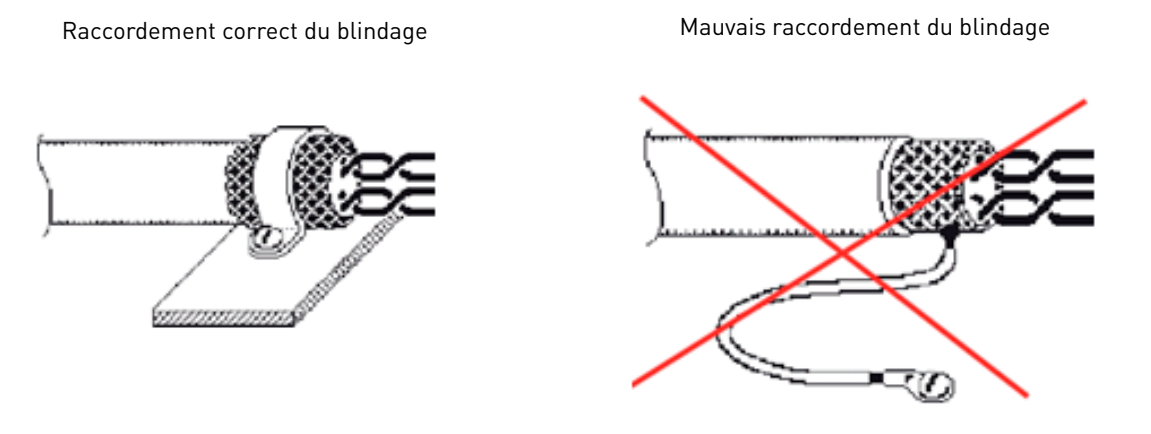

Lorsque l'on utilise un câble téléphonique quadrifilaire, nous vous conseillons le placement suivant.

- $A(D+)=$  rouge
- $\bullet$  B (D-) = noir
- ID1 ID2 = jaune (pour adressage automatique)
- $\bullet$  GND = blanc

En cas de problèmes de communication : inversez les fils A et B et testez à nouveau la communication.

Étant donné que le Duco RoofFan comporte 2 composants Modbus distincts, chaque Duco RoofFan ajoute 2 Modbus esclaves à un bus. Veillez ici à tenir compte du fait qu'un bus ne peut accueillir qu'un nombre maximal d'esclaves (32 Duco RoofFan est le maximum dans un bus sans autre composant).

Dans le cas de réseaux de plus grande envergure, il convient de faire attention aux résistances terminales : toutes les unités de contrôle (dotées d'un écran) disposent d'un jumper « J1 » à côté de l'interface esclave du Modbus. Si elles en disposent, une résistance terminale de 150 Ω est active (standard). Il est conseillé de n'avoir que 2 résistances terminales actives dans un bus : l'une au niveau du maître (l'une des extrémités du bus) et l'autre sur le dernier composant Modbus, à l'autre extrémité du bus. S'il s'agit d'un Rooffan, activez le jumper « J1 »

Voir les figures ci-dessous pour l'emplacement de l'interface esclave Modbus et le jumper « J1 » sur l'unité de contrôle.

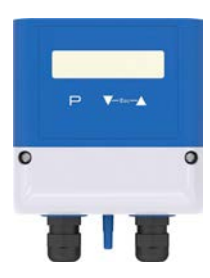

Pour ouvrir l'unité de contrôle, dévissez les deux vis situées sur le couvercle blanc supérieur.

Bus terminating resistor 150 Ω active)

- **1** Voltage supply 10 24 V DC **4** digital input (voltage ON/OFF) **6** MODBUS Slave interface RS-485 (J1 plugged =
- **2** Output 0 10 V **5** Outdoor temperature sensor KTY81 or PT 1000  $\overline{7}$  Contact raing max. AC 250 V 2 A
- **3** Pressure connections

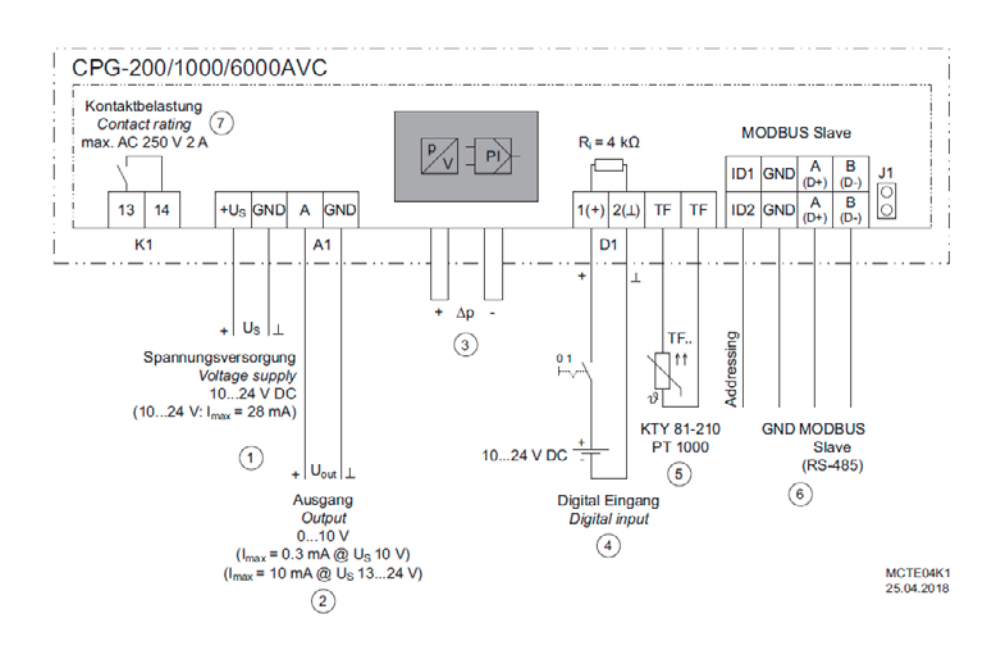

### 1.D **Adressage des Duco Rooffans et autres composants du bus**

Étant donné que le Duco RoofFan comprend 2 composants esclaves Modbus, il convient de suivre une procédure d'adressage spécifique :

- Placer tous les composants esclaves hors tension.
- Brancher l'alimentation sur la première tourelle de toiture au moyen de l'interrupteur de secours situé à l'avant de l'appareil.
- Configurer l'adresse souhaitée à l'aide de l'écran de l'unité de contrôle, en utilisant de préférence l'adresse 1 pour la première unité de contrôle.

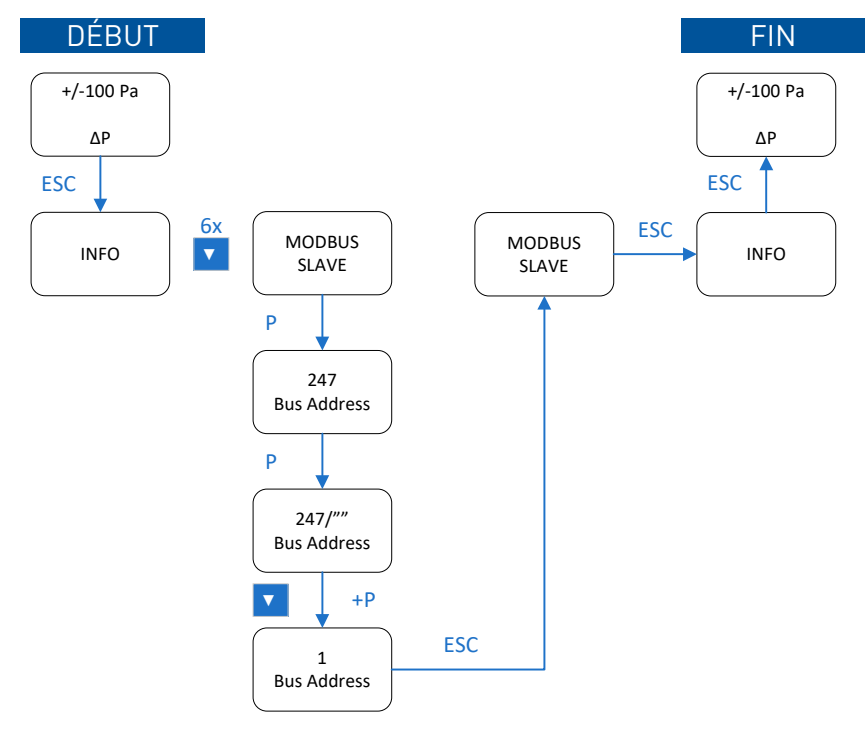

- Adapter le Holding Register 4 du moteur selon l'adresse souhaitée au moyen d'une application (maître) Modbus externe, en utilisant de préférence l'adresse 2 pour le premier moteur. Vous trouverez de plus amples détails sur l'utilisation de ce registre dans le manuel.
- Répétez ensuite les étapes b à d inclus jusqu'à ce que tous les composants Rooffan aient été adressés.
- Vous pouvez ensuite attribuer une adresse aux autres composants du bus.

### 1.E **Holding et Input Registers**

### **Unité de contrôle**

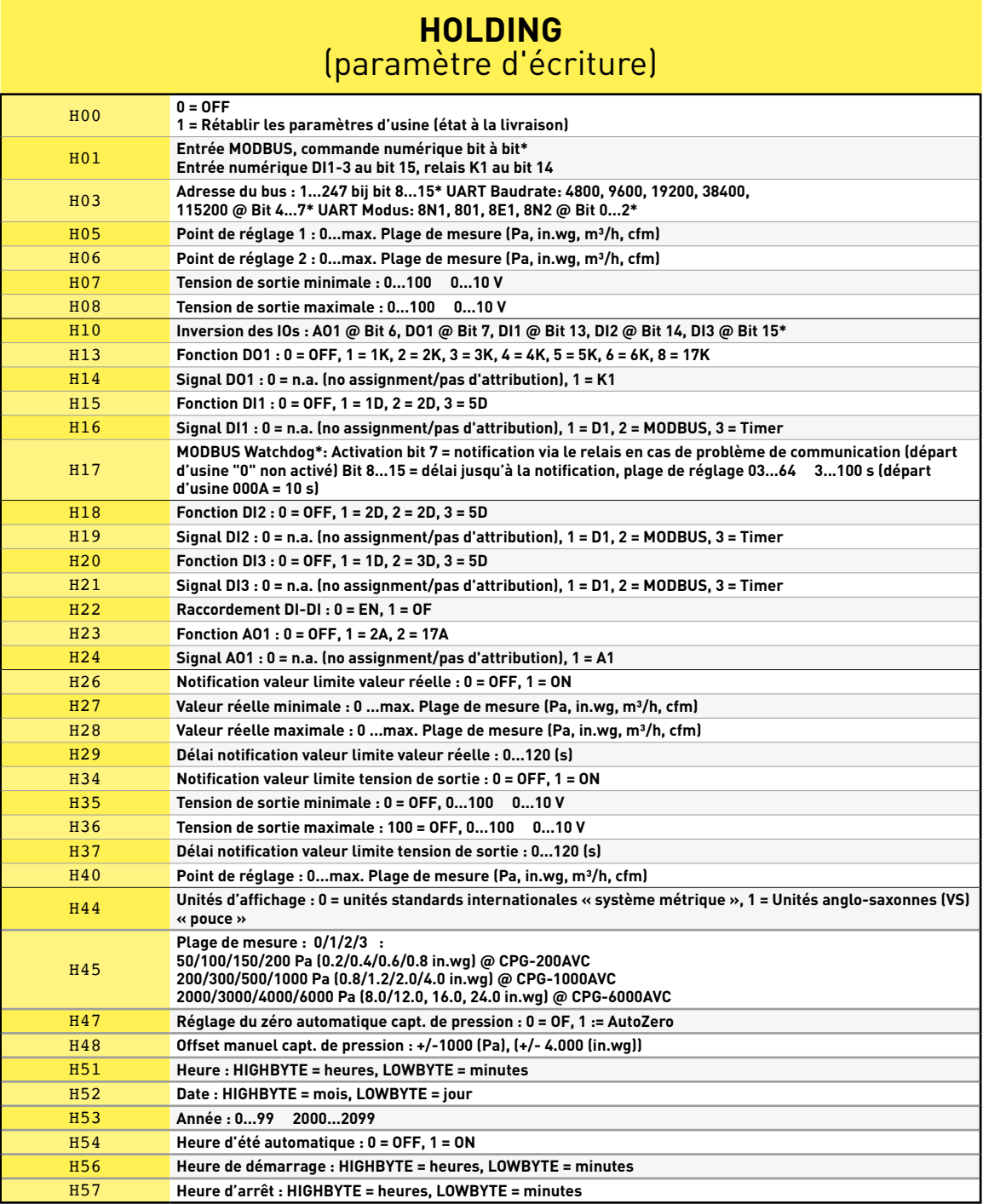

\* Pour la commande bit à bit : Bit 15 = bit ayant la valeur la plus faible, bit 0 = bit ayant la valeur la plus élevée

#### Informations

Les écritures pour les registres HR00, HR01, HR02, HR47, HR51, HR52 et HR53 sont illimitées. En ce qui concerne les autres registres, le nombre d'écritures est limité à 10 000 (n'utiliser que pour la configuration).

#### Waarde van de bits

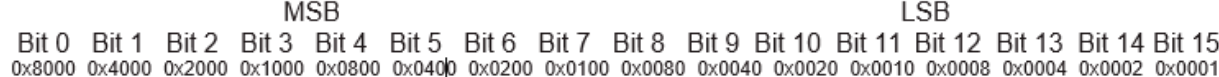

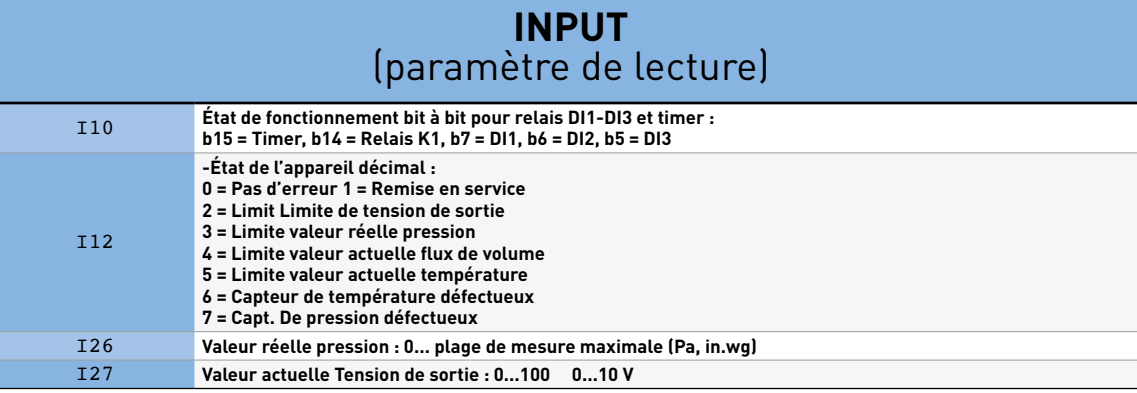

\* Pour l'évaluation bit à bit : Bit 15 = bit ayant la valeur la plus faible, bit 0 = bit ayant la valeur la plus élevée

### **Moteur**

Type de registre et accessibilité :

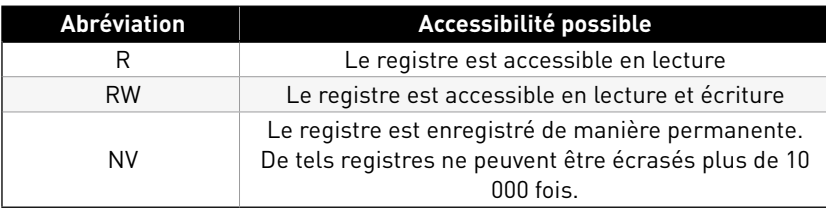

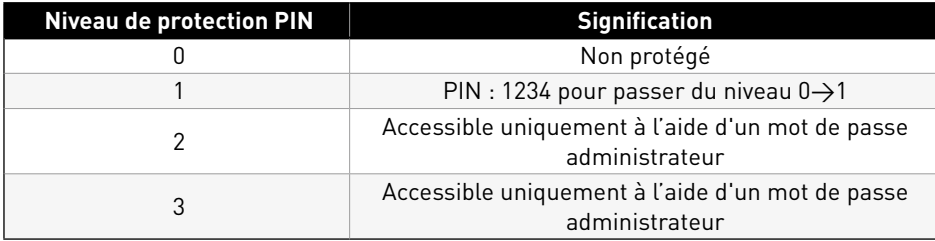

Pour agir directement sur le moteur, des commandes spécifiques sont nécessaires. Le cas échéant, veuillez prendre contact avec Duco afin de discuter du projet en détail.

Afin de pouvoir intégrer le moteur dans un bus, il faut le registre avec l'adresse :

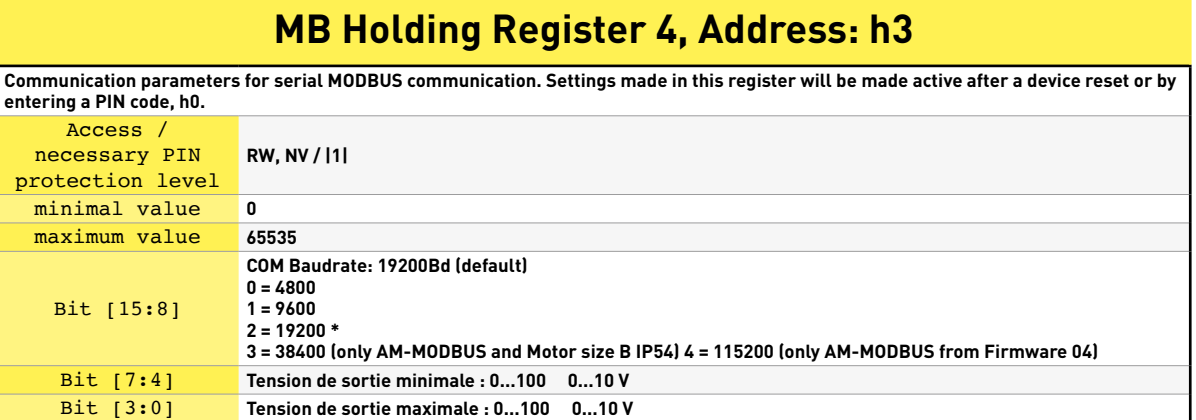

1. MB Input Register 11, Address: i10 = Operation condition 1

### **MB Input Register 11, Address: i10**

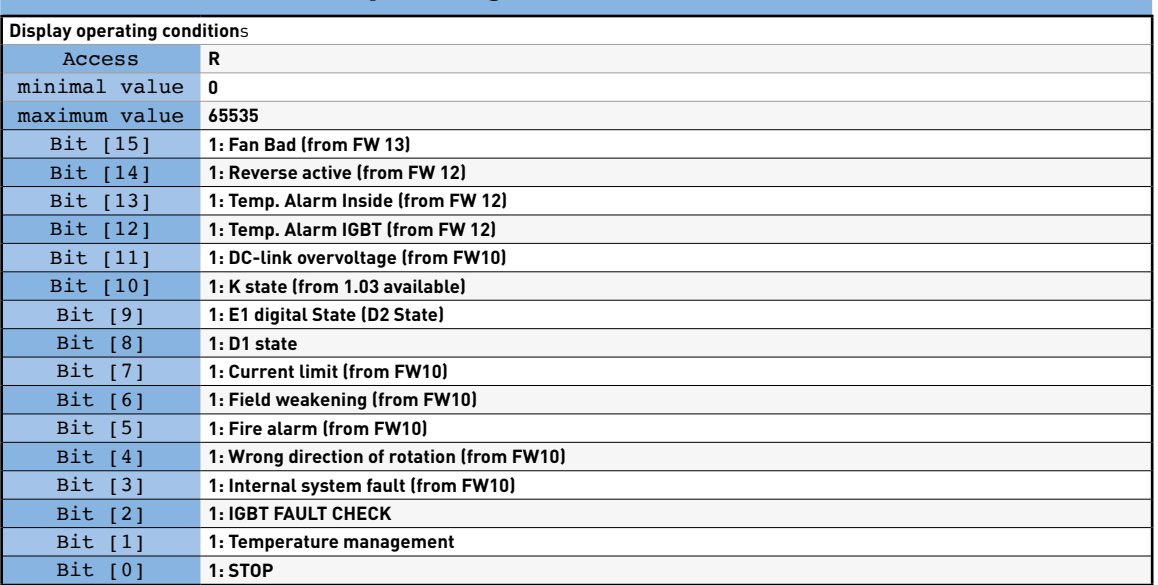

2. MB Input Register 12, Address: i11 = Operation condition 2 (from FW 13)

### **MB Input Register 12, Address: i11 (from FW 14)**

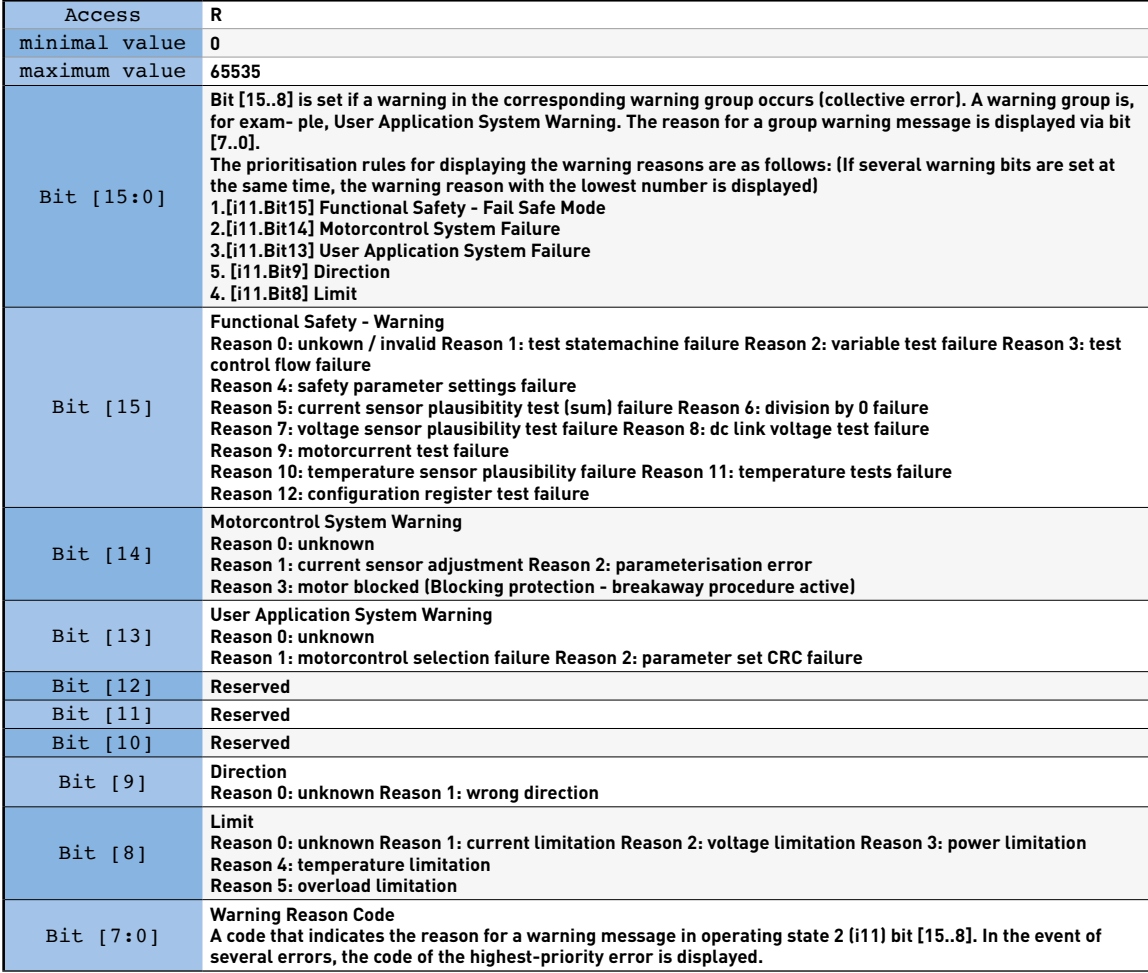

3. MB Input Register 13, address: i12 = error status

A

# **MB Input Register 13, Address: i12**

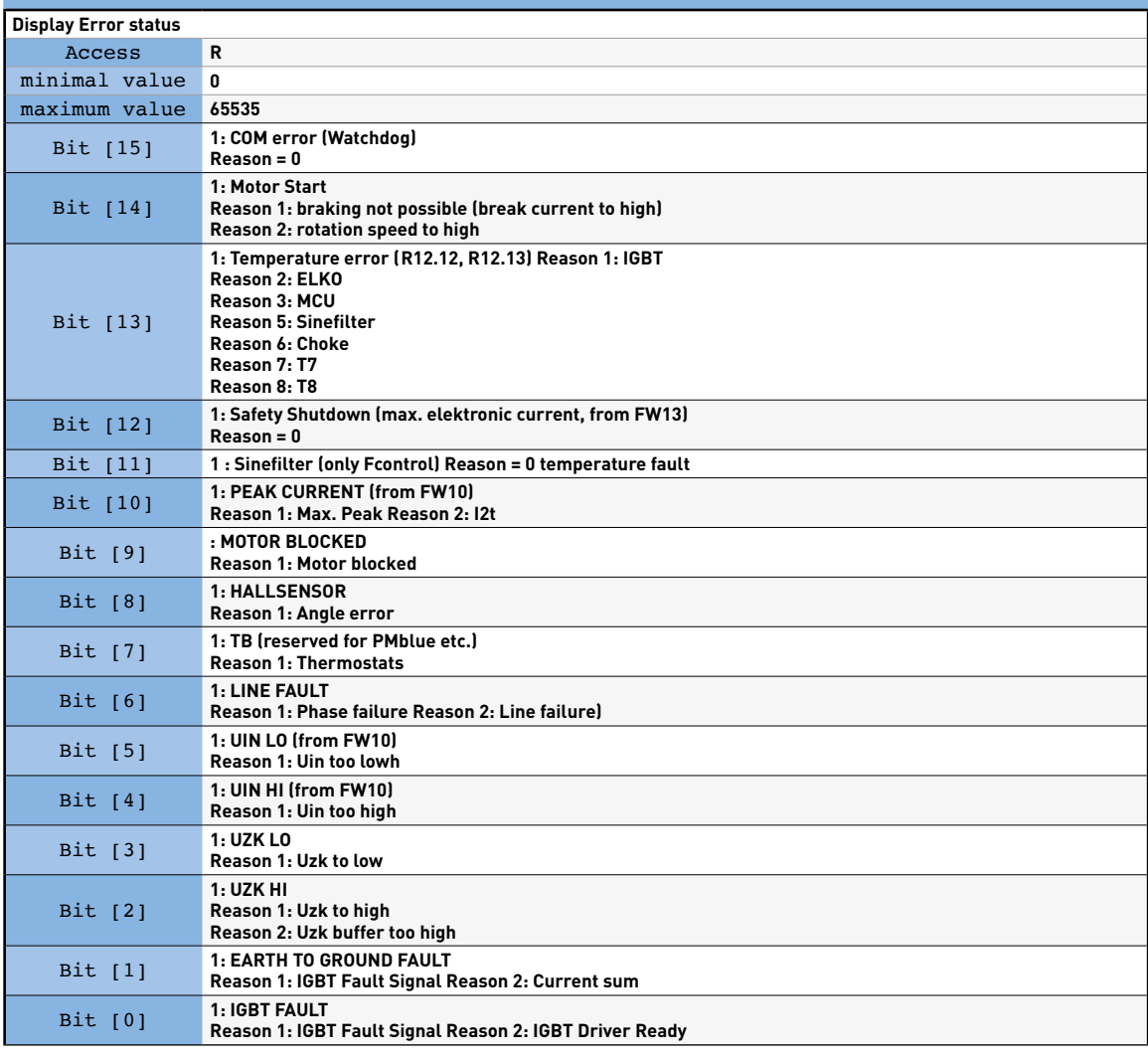

4. MB Input Register 14, Address: i13 = error status 2 (from FW 14)

Œ

## **MB Input Register 14, Address: i13**

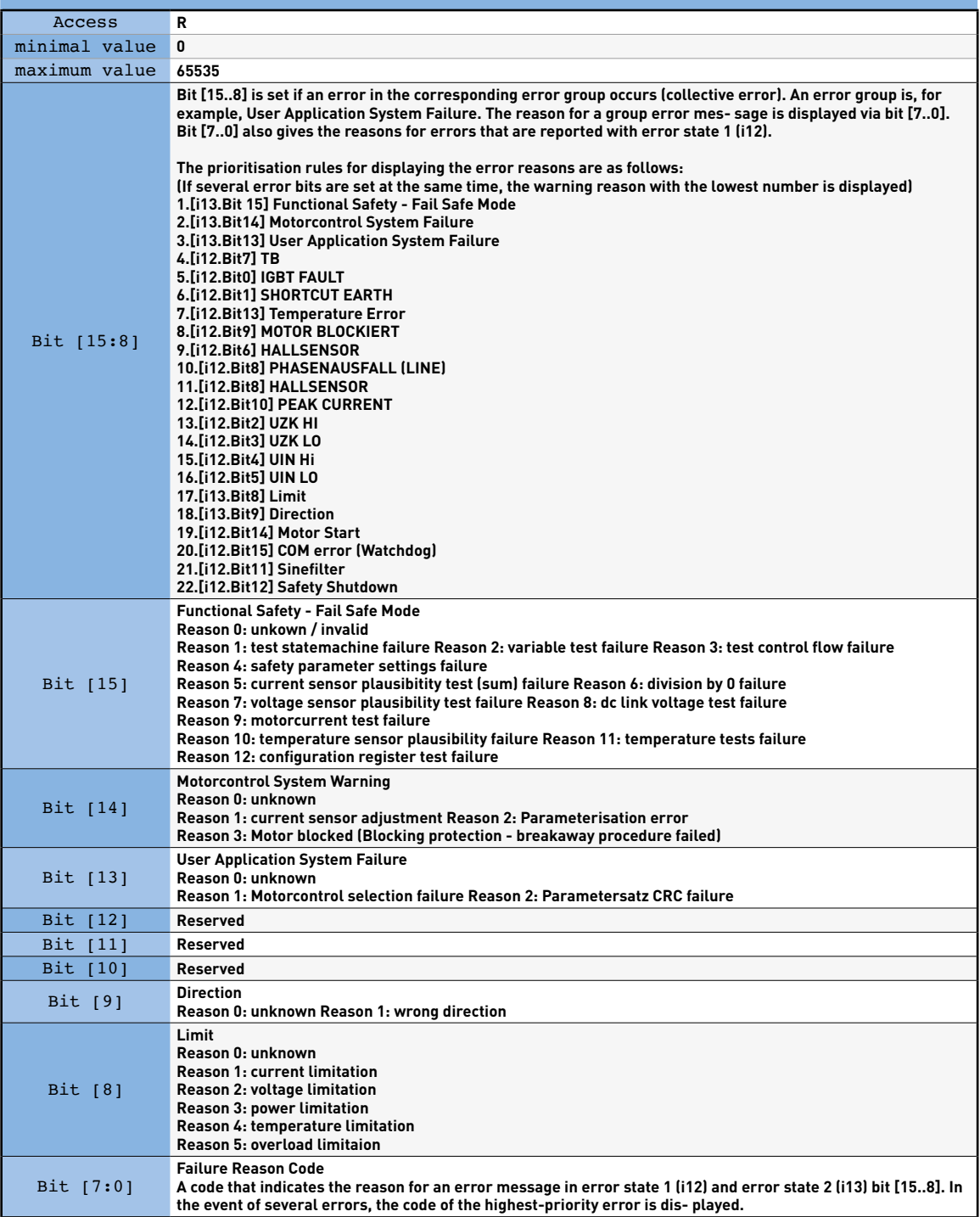

5. MB Input Register 15, Address: i14 = Speed

### **MB Input Register 15, Address: i14**

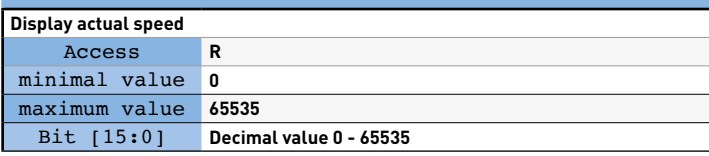

6. MB Input Register 31, Address: i30 = Event

### **MB Input Register 31, Address: i30**

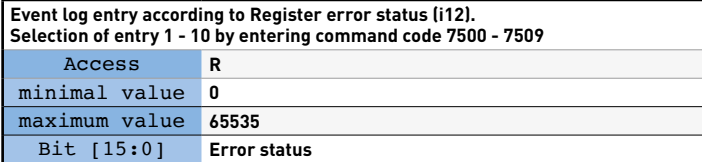

7. MB Input Register 32, Address: i31 = Event number

#### **MB Input Register 32, Address: i31**

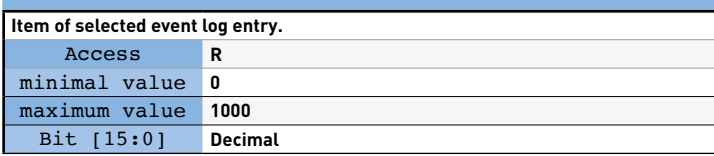

8. MB Input Register 34, Address: i33 = Motor input power

#### **MB Input Register 34, Address: i33**

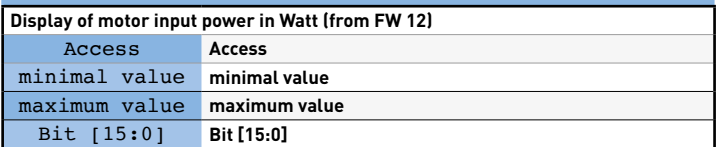

9. MB Input Register 32, Address: i31 = Event number

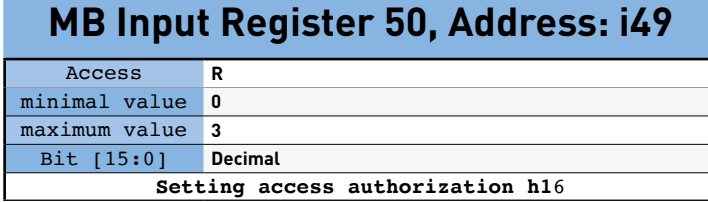